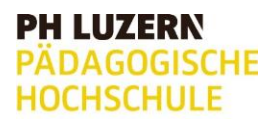

ZEMBI Zentrum Medienbildung und Informatik

## AUFGABENKARTEN Makey Makey

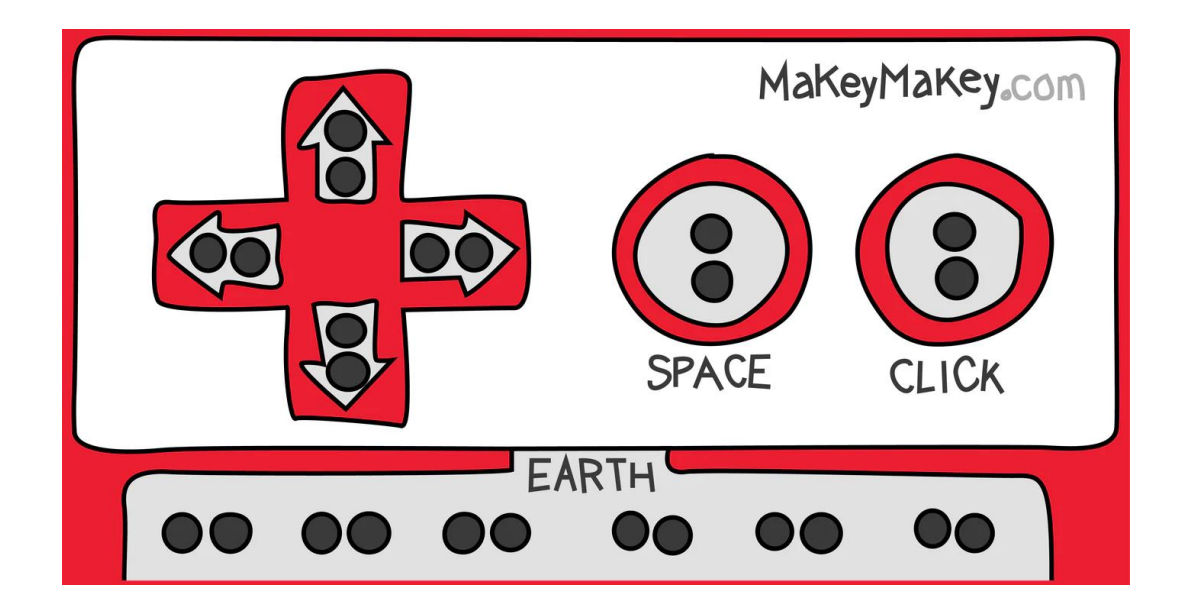

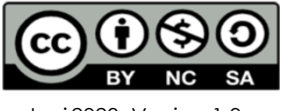

Juni 2023, Version 1.0

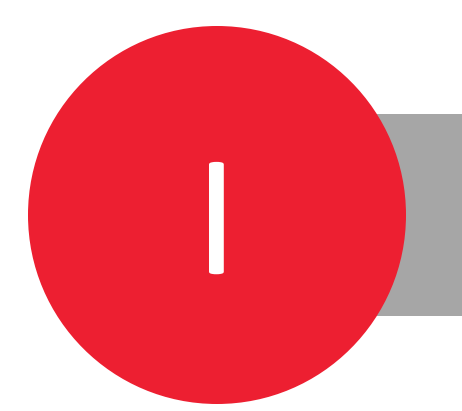

## **INFOKARTE**

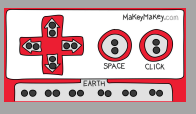

### **Lehrplan 21: Informatik**

**MI.2.2. Die Schülerinnen und Schüler können einfache Problemstellungen analysieren, mögliche Lösungsverfahren beschreiben und in Programmen umsetzen.**

Die Schülerinnen und Schüler...

Zyklus 2:

…können einfache Abläufe mit Schleifen, bedingten Anweisungen und Parametern lesen und manuell ausführen.

…verstehen, dass ein Computer nur vordefinierte Anweisungen ausführen kann und dass ein Programm eine Abfolge von solchen Anweisungen ist.

…können Programme mit Schleifen, bedingten Anweisungen und Parametern schreiben und testen.

Zyklus 3:

…können selbstentdeckte Lösungswege für einfache Probleme in Form von lauffähigen und korrekten Computerprogrammen mit Schleifen, bedingten Anweisungen und Parametern formulieren.

…können selbstentwickelte Algorithmen in Form von lauffähigen und korrekten Computerprogrammen mit Variablen und Unterprogrammen formulieren.

### **Voraussetzungen der Schülerinnen und Schüler**

Für die Aufgabenkarten werden keine Informatik Vorkenntnisse vorausgesetzt. Erfahrungen mit blockbasierter Programmiersprache (Scratch) sind von Vorteil.

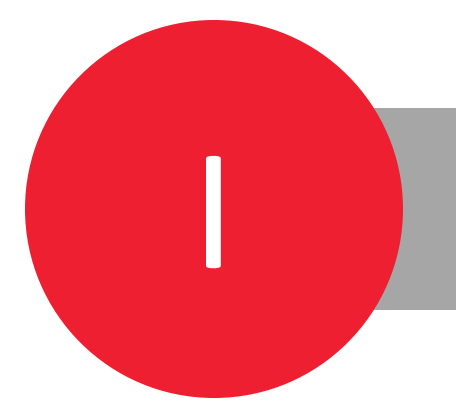

## **INFOKARTE**

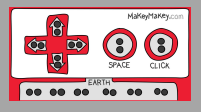

## **Was ist der Makey Makey?**

Makey Makey ist eine Leiterplatine, um aus allen möglichen leitfähigen Gegenständen in eine programmierbare Computertastatur zu verwandeln. Projekte mit Makey Makey lassen sich ideal fächerübergreifend umsetzen.

## **Was kann der Makey Makey?**

Dadurch dass sich das Makey Makey zu Computertasten umwandeln lässt, kann man damit viele kreative und auf Berührung reagierende Projekte erstellen. Man kann mit Makey Makey zum Beispiel Computerspiele, Musikinstrumente oder interaktive Zeichnungen/Plakate erstellen.

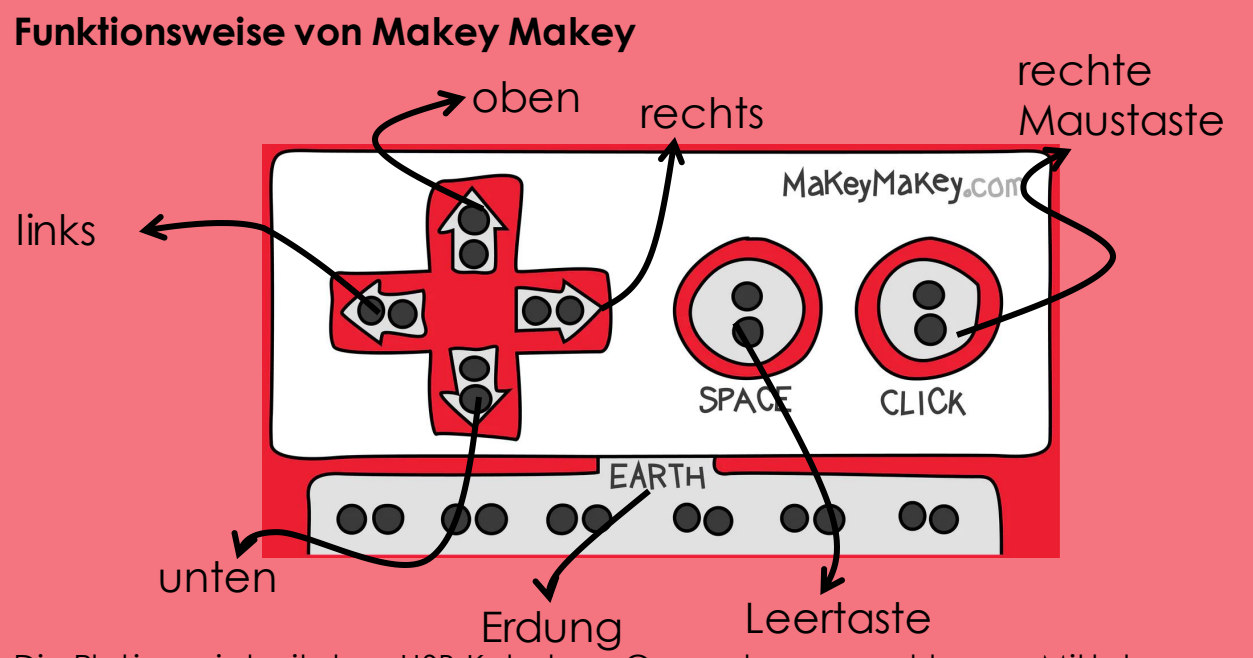

Die Platine wird mit dem USB-Kabel am Computer angeschlossen. Mittels Krokodilklemme können leitende Gegenstände mit den Platinenanschlüssen am Makey Makey verbunden werden. Zusätzlich muss eine Krokoilklemme mit der einen Seite an der Erdung angeschlossen sein und mit der anderen Seite den leitenden Gegenstand berühren, um den Stromkreislauf zu schliessen.

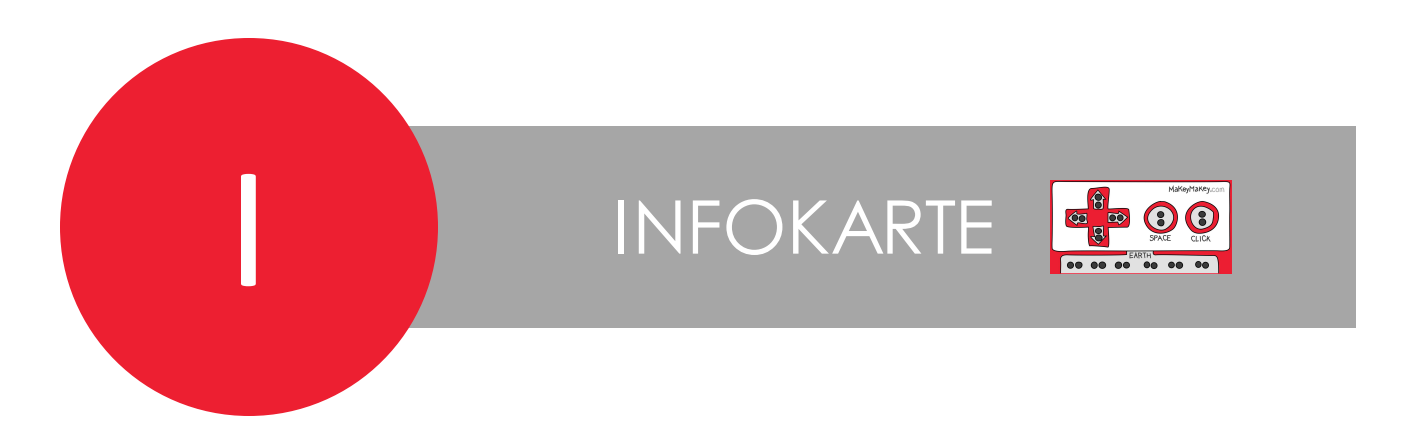

### **Programmierumgebungen Scratch**

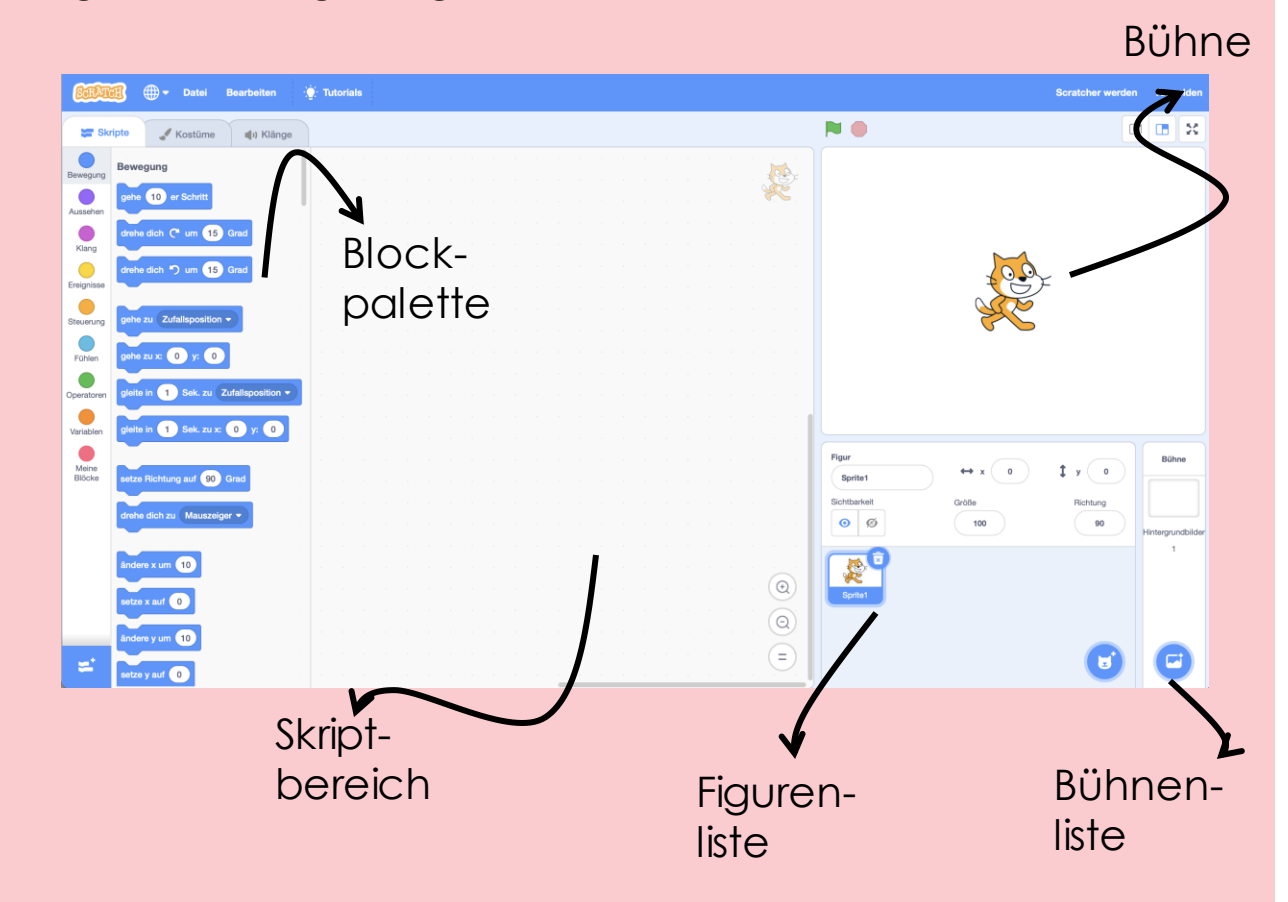

Die ideale Programmieroberfläche, um mit dem Makey Makey ein Projekt umzusetzen, ist Scratch. Scratch ist eine blockbasierte Programmieroberfläche und in folgendem Video lernst du Scratch kennen. Schau dir das Video an, bevor du mit den Aufgabenkarten startest:

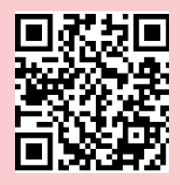

**<https://www.youtube.com/watch?v=Z26lgMxQuzk>**

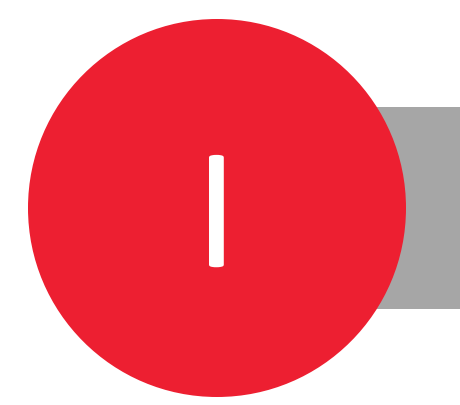

## **INFOKARTE**

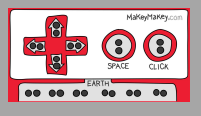

### **Hinweise zur Durchführung**

Die Karten sind so aufgebaut, dass das Schwierigkeitsniveau tendenziell zunimmt. Die Aufgabenkarten können alleine oder in Partnerarbeit gelöst werden. Lösungskarten gibt es keine!

Bevor mit den Karten gearbeitet wird, soll Makey Makey mit den Schüler:innen angeschaut werden. Es soll gezeigt werden, wie der Makey Makey am Computer angeschlossen wird und wieso es wichtig ist, dass der Stromkreislauf jeweils geschlossen werden kann. Die Aufgabe 1.1 soll bei der Einführung unterstützen.

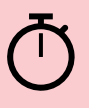

Für die Bearbeitung der Karten soll genügend Zeit eingerechnet werden. Eine ungefähre Zeitangabe ist auf den Aufgabenkarten angegeben.

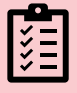

Für die Aufgaben werden ver. Materialien benötigt. Achten Sie darauf diese vorgängig zu besorgen.

## **Geräteausleihe**

Der Makey Makey kann an der PH Luzern im pädagogischen Medienzentrum PMZ ausgeliehen werden.

Pro Kiste befinden sich 6 Makey Makey mit zusätzlichen Krokodilklammern.

Alle Informationen findet man unter folgendem [Link:](https://zembiblog.ch/blog/geraeteausleihe/)

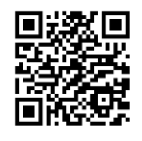

<https://zembiblog.ch/blog/geraeteausleihe/>

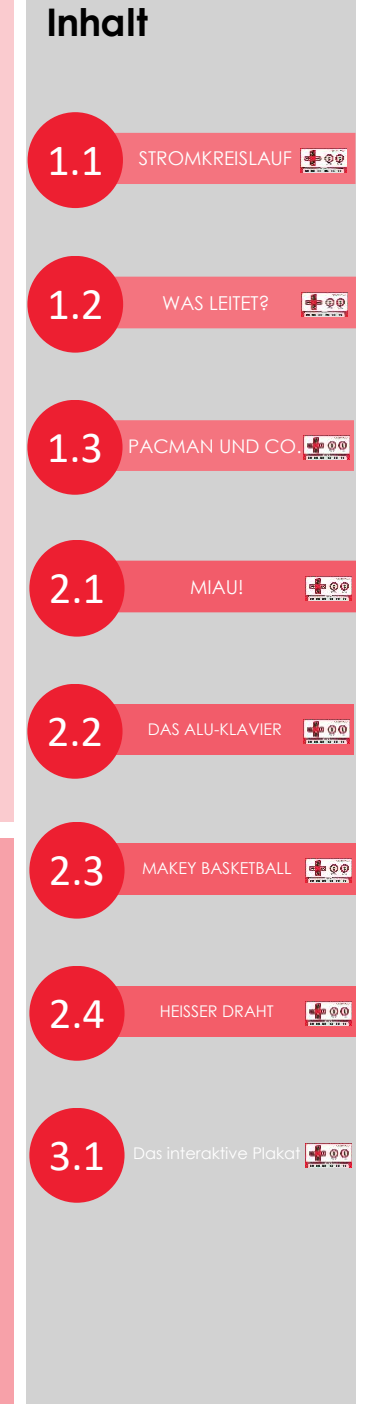

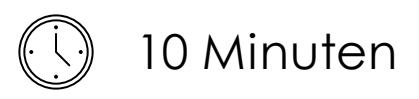

## 1.1 STROMKREISLAUF

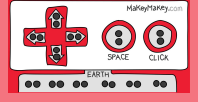

Damit der Makey Makey für Projekte genutzt werden kann, muss ein Stromkreislauf erstellt werden. Dafür schliesst du den Makey Makey mit dem USB-Kabeln am Computer an. Nun werden zwei Krokodilklemmen gebraucht. Eine Krokodilklemme kommt an die Erdung. Die andere zum Beispiel an den Platinenanschluss «Leertaste» (siehe Infokarte). Berühre nun beide Enden der Krokodilzangen. Wenn das LED aufleuchtet, hast du die Krokodilklemmen korrekt angeschlossen. Wenn du willst, kannst du in Word überprüfen, ob dein Makey Makey tatsächlich Leerschläge macht.

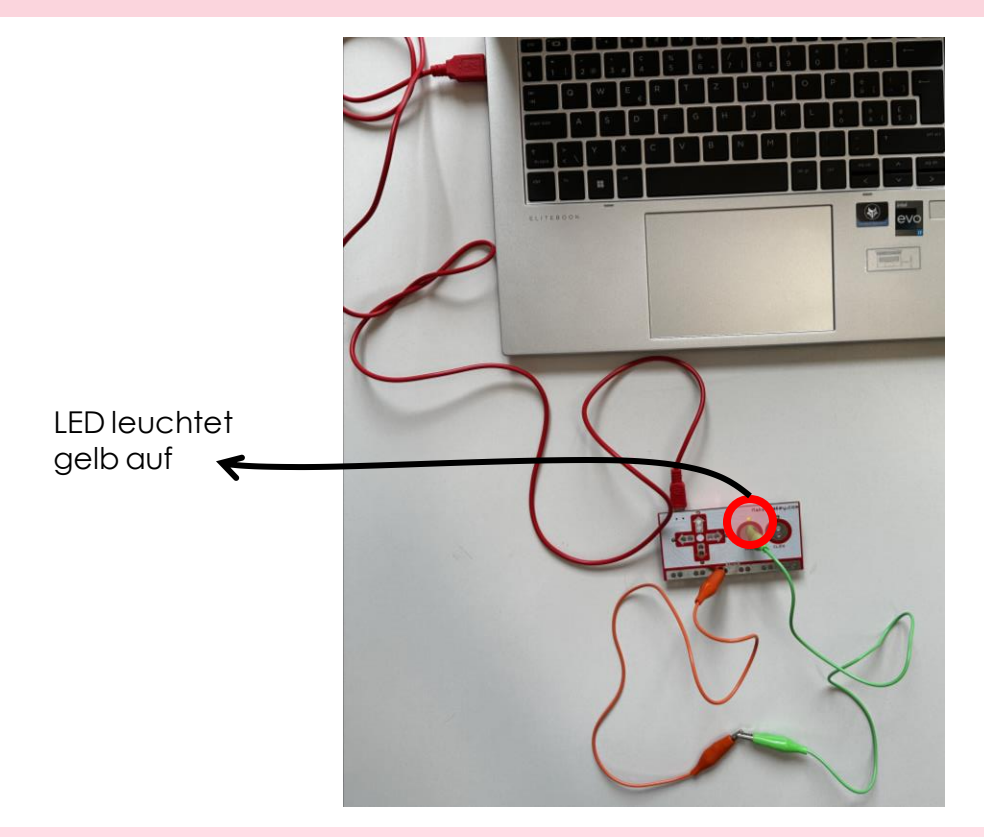

### Info:

Keine Angst, wenn du den Makey Makey berührst, kannst du keinen Stromschlag erhalten. Der Strom ist viel zu schwach!

- Makey Makey
- 2 x Krokodilklemmen

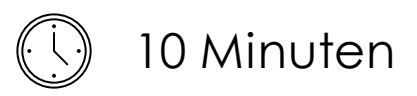

## 1.2**<sup>I</sup>** WAS LEITET?

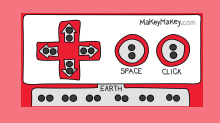

Bei der Aufgabe 1.1 haben wir herausgefunden, dass wir einen Stromkreislauf schliessen können. Dies bedeutet, dass wir leitfähig sind. Das ist auch kein Wunder, denn wir Menschen bestehen zu ungefähr 60% aus Wasser! Aber welche anderen Gegenstände sind leitfähig?

Suche nach zwölf Gegenständen in deiner Umgebung. Überlege dir zuerst, welche davon leitfähig sind und welche nicht. Überprüfe dann die Leitfähigkeit der Gegenstände, in dem du die Krokodilklammern mit den Gegenständen verbindest (siehe Abbildung). Öffne Word, um zu überprüfen ob tatsächlich Leerschlage gemacht werden.

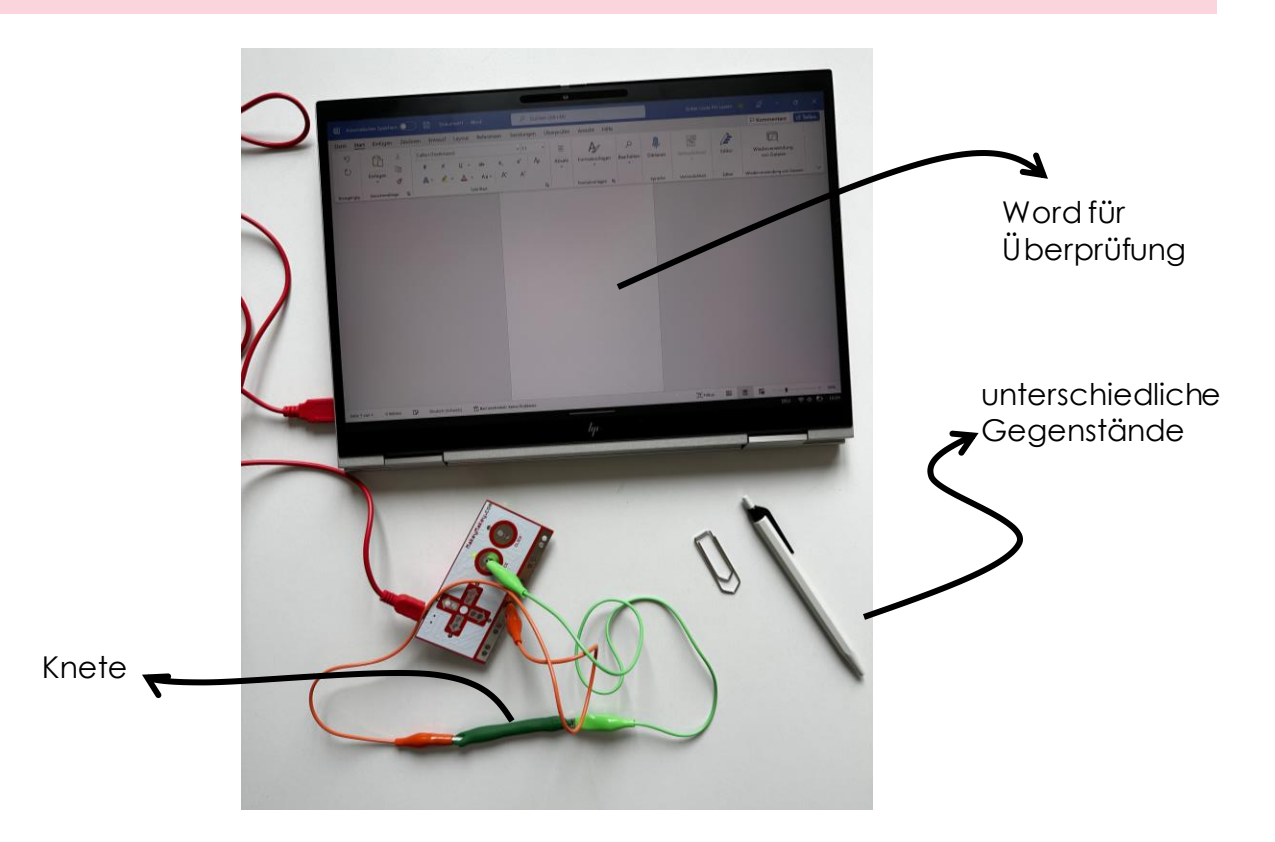

- Makey Makey
- 2 x Krokodilklemmen
- 12 unterschiedliche Gegenstände

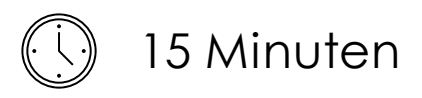

# 1.3**<sup>I</sup>** PACMAN UND CO.

Nun weisst du, welche Gegenstände leitfähig sind und welche nicht. Nun können wir damit beginnen, den Makey Makey als Tastatur zu benutzen.

Wähle eines der folgenden Spiele aus:

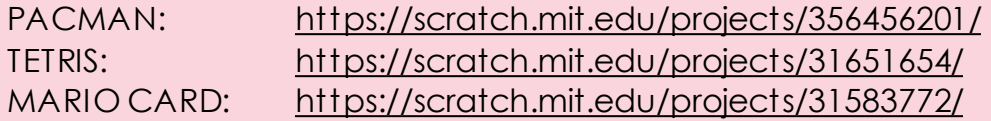

Schau dir das Spiel an und überlege dir, welche Tasten des Makey Makey du brauchst, um das Game zu spielen. Verbinde diese Tasten nun mittels Krokodilklammern mit einem leitfähigen Gegenstand, um einen Gamecontroller zu erstellen. Nun kannst du das Spiel mit den verbundenen Gegenständen spielen. Vergiss nicht, die Erdung mit deiner Hand zu verbinden, in dem du die Krokodilklammer in deine Hand nimmst.

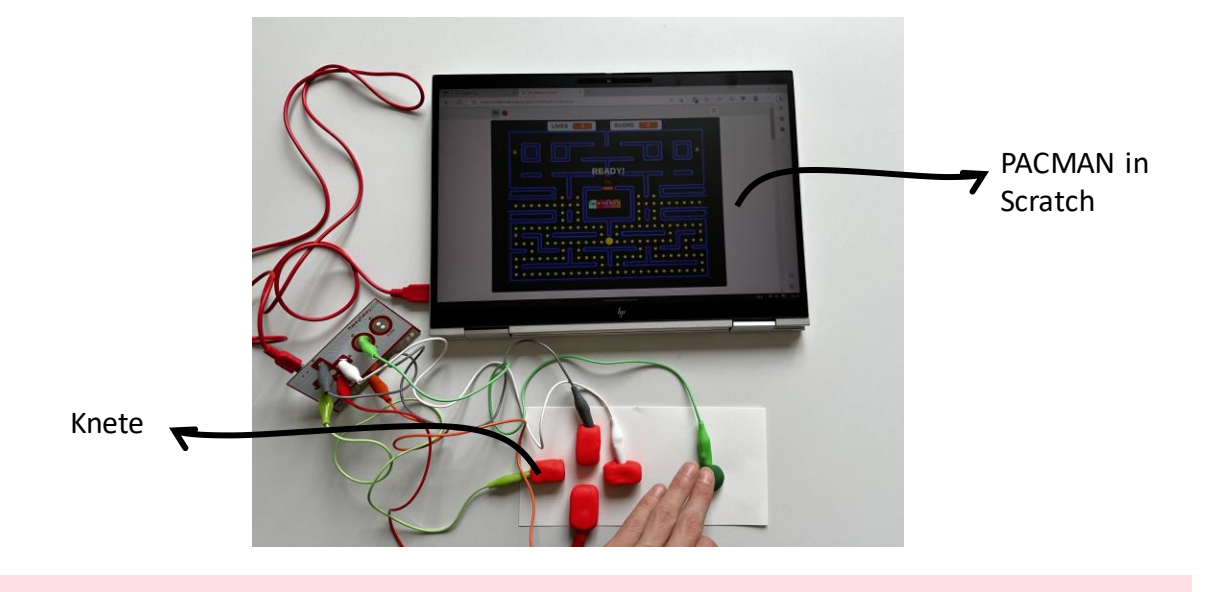

- Makey Makey
- Krokodilklemmen
- Gegenstände für Gamecontroller (z.B. Knete)

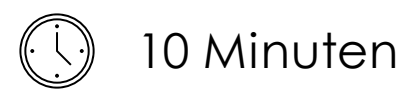

## 2.1**<sup>I</sup>** MIAU!

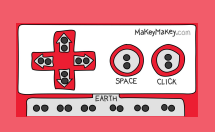

Mit Makey Makey kannst du Gegenstände zum Leben erwecken. Zum Beispiel in dem du deine Pflanze «miauen» lässt oder dir eine Gabel «En Guete» sagt.

Öffne dafür Scratch. Unter den Blöcken findest du die violette Kategorie «Klang». Wähle den Klang «Miau» aus und bestimmt, welche Taste gedrückt sein muss, damit der Klang abgespielt wird. Verbinde nun den gewünschten Gegenstand mit dem korrekten Platinenanschluss. Vergiss dabei die Erdung nicht!

Um selbst einen Klang zu erzeugen, kannst du unter der Kategorie «Klänge» auch eigene Töne aufnehmen (siehe [Erklärvideo\).](https://youtu.be/pN1F2hGiXt4) Sei kreativ und erwecke damit die Gegenstände zum Leben.

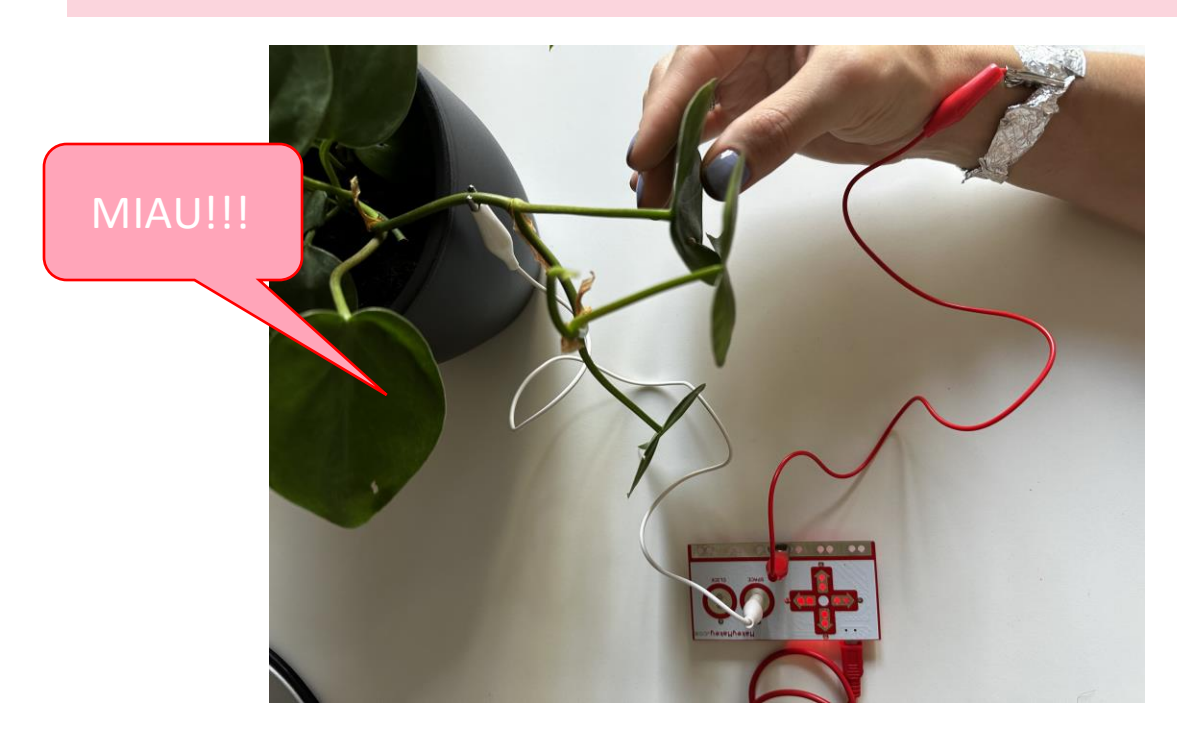

Material:

- Makey Makey
- Krokodilklemmen
- Verschiedene Gegenstände

Anleitung Audioaufnahmen in Scratch

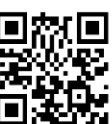

<https://youtu.be/pN1F2hGiXt4>

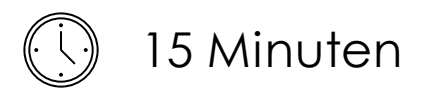

## 2.2**<sup>I</sup>** DAS ALU-KLAVIER

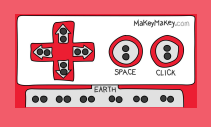

Erstelle aus Alufolien Klaviertasten. Wenn du die Klaviertasten antippst, dann erklingt ein Ton. Öffne dafür die Programmierumgebung Scratch. Wie bei der Aufgabe 2.1 verwendest du auch für diese Aufgabe die Blöcke aus der Kategorie «Klänge». Programmiere fünf verschiedene Töne und verbinde anschliessend den Makey Makey mit dem Alu-Klavier.

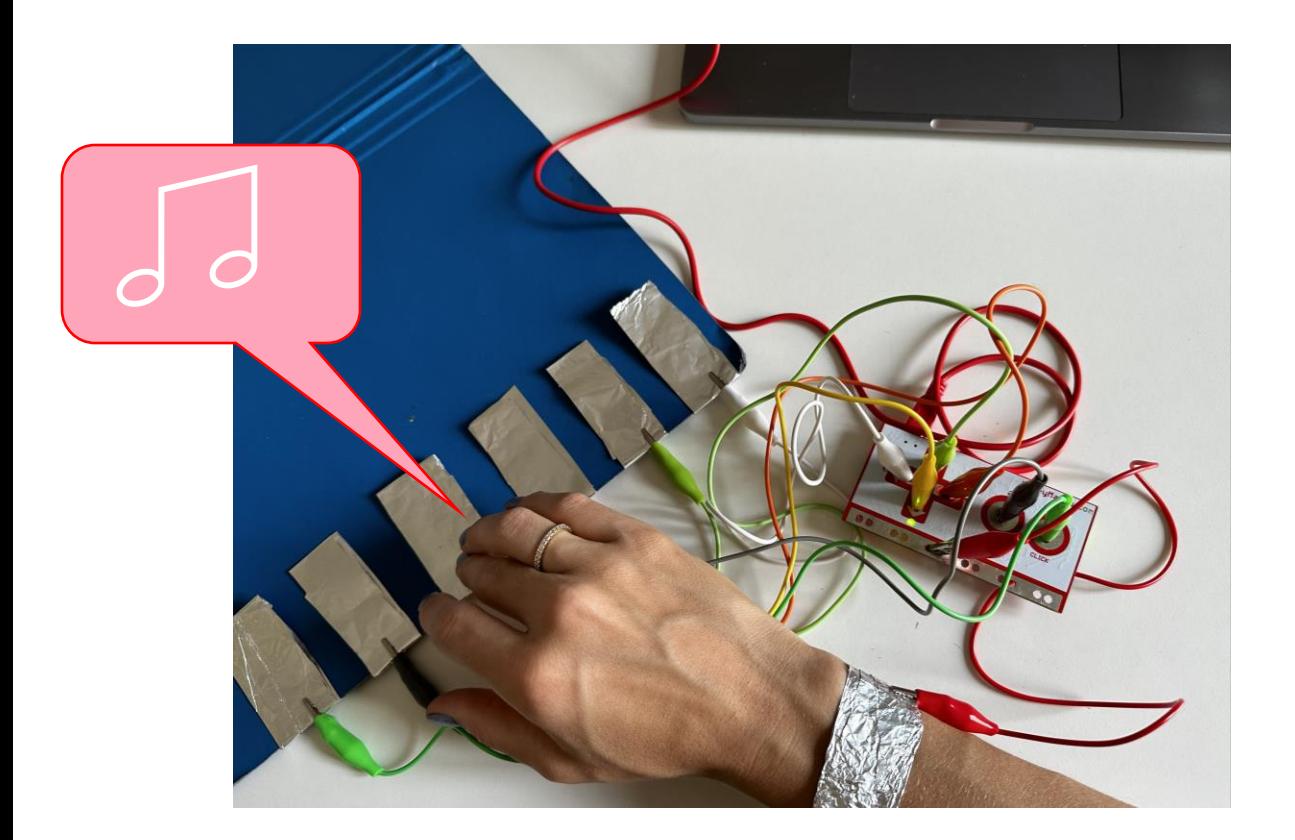

- Makey Makey
- Krokodilklemmen
- **Alufolie**

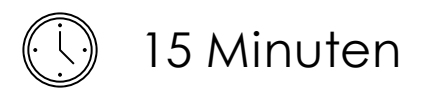

## 2.3<sup>I</sup> MAKEY BASKETBALL

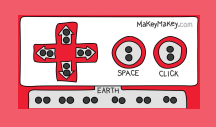

Baue einen Mini-Basketballkorb, welcher ein Geräusch macht, wenn du den Ball reintriffst. Den Korb kann man z.B. aus einem Pappbecher bauen oder selbst mit Karton oder Papier basteln. Wichtig ist, dass der Ball aus einem leitenden Material besteht (z.B. Alufolie). Wenn du nun den Ball in den Korb triffst,so soll der Stromkreislauf geschlossen werden und ein Geräusch ertönen.

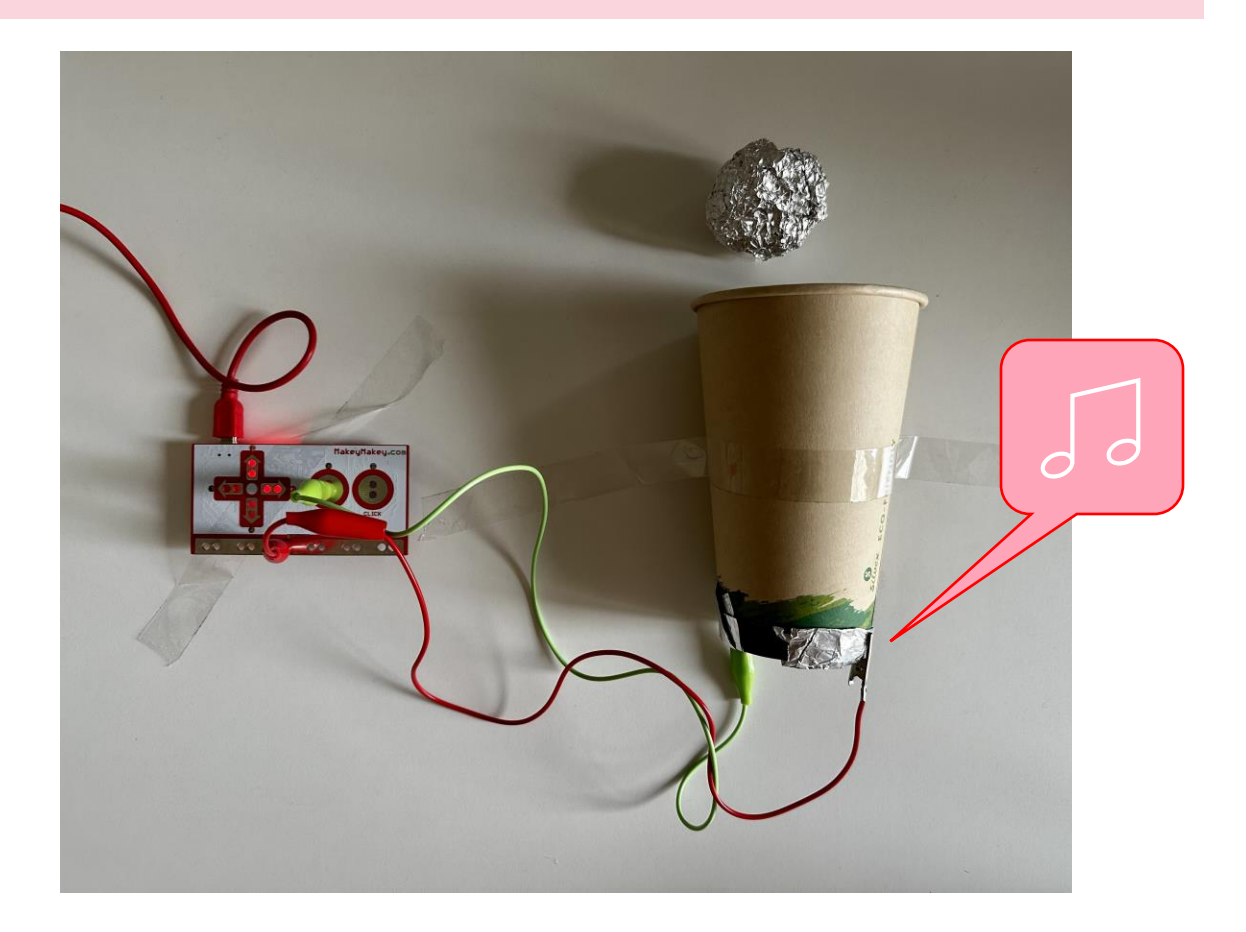

- Makey Makey
- Krokodilklemmen
- **Alufolie**
- Pappbecher oder Karton/Papier

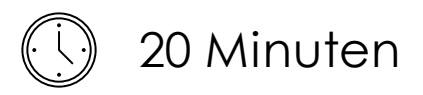

## 2.4 HEISSER DRAHT

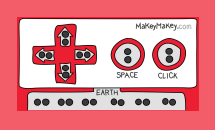

Bei diesem Geschicklichkeitsspiel darf der Draht nicht mit dem Führungsstab berührt werden, ansonsten ertönt ein Summer. Dabei wird ebenfalls der Stromkreislauf genutzt. Solange dieser offen ist und kein Strom fliesst (der Draht also nicht berührt wird), ertönt kein Ton. Sobald aber der Strom fliessen kann, ertönt ein Summer.

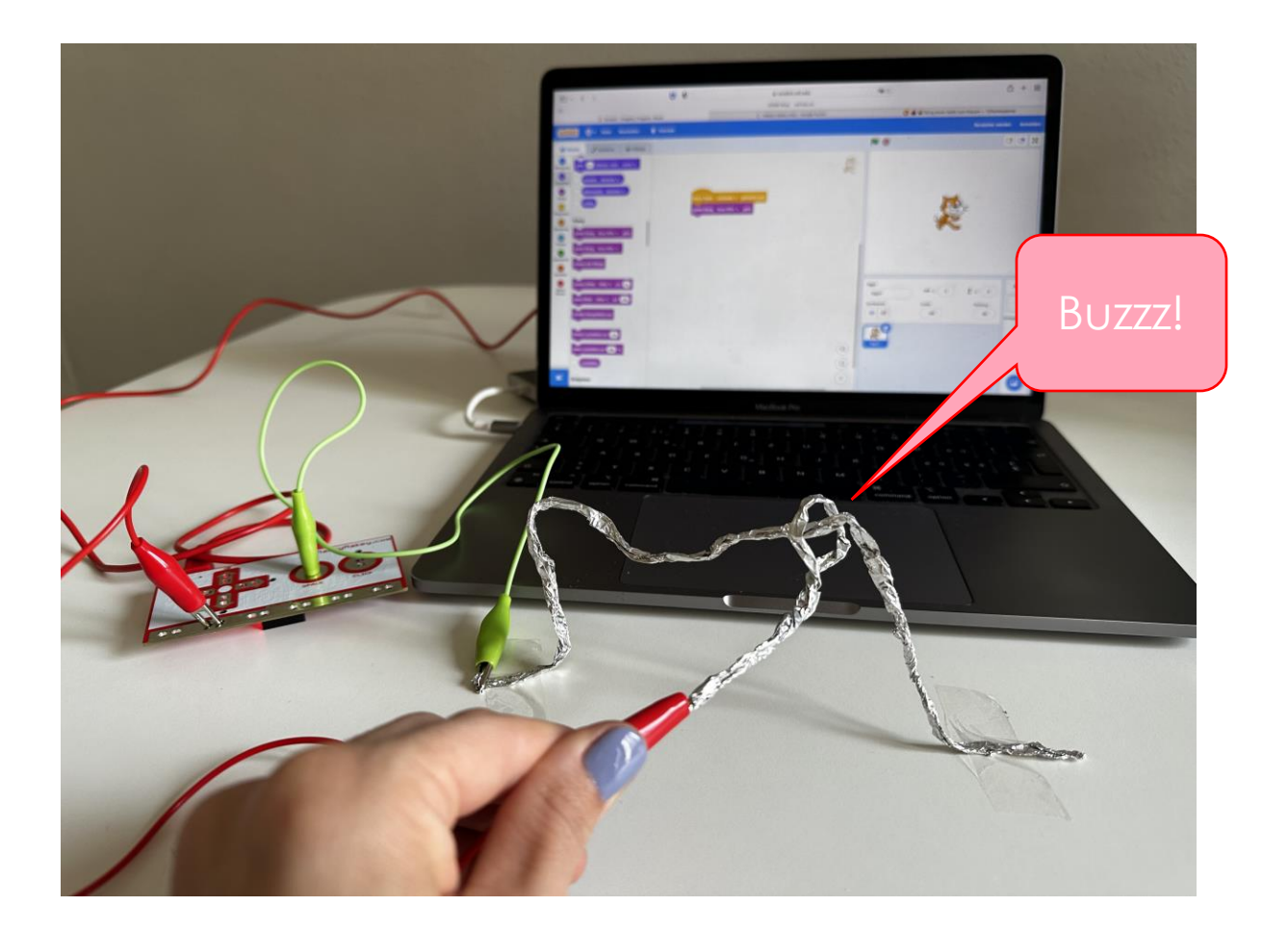

- Makey Makey
- Krokodilklemmen
- Alufolie oder Draht

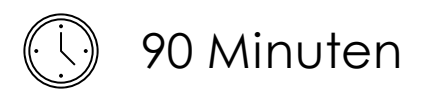

3.1 Das interaktive Plakat

Wolltest du schon immer einmal ein sprechendes Plakat? Mit Makey Makey kannst du ein interaktives Plakat erstellen.

Du kannst damit zum Beispiel eine Geschichte erzählen oder zu einem Thema spannende Hintergrundinformationen aufnehmen, welche noch nicht auf dem Plakat geschrieben sind.

Laminiere wenn möglich zuerst das Plakat, damit es stabiler ist. Verwende Musterbeutelklammern und verbinde diese mit dem Makey Makey. Erstelle in Scratch Audioaufnahmen (siehe [Erklärvideo](https://youtu.be/pN1F2hGiXt4)). Programmiere für jede Musterbeutelklammer die passende Audioaufnahme. Verkable alles korrekt.

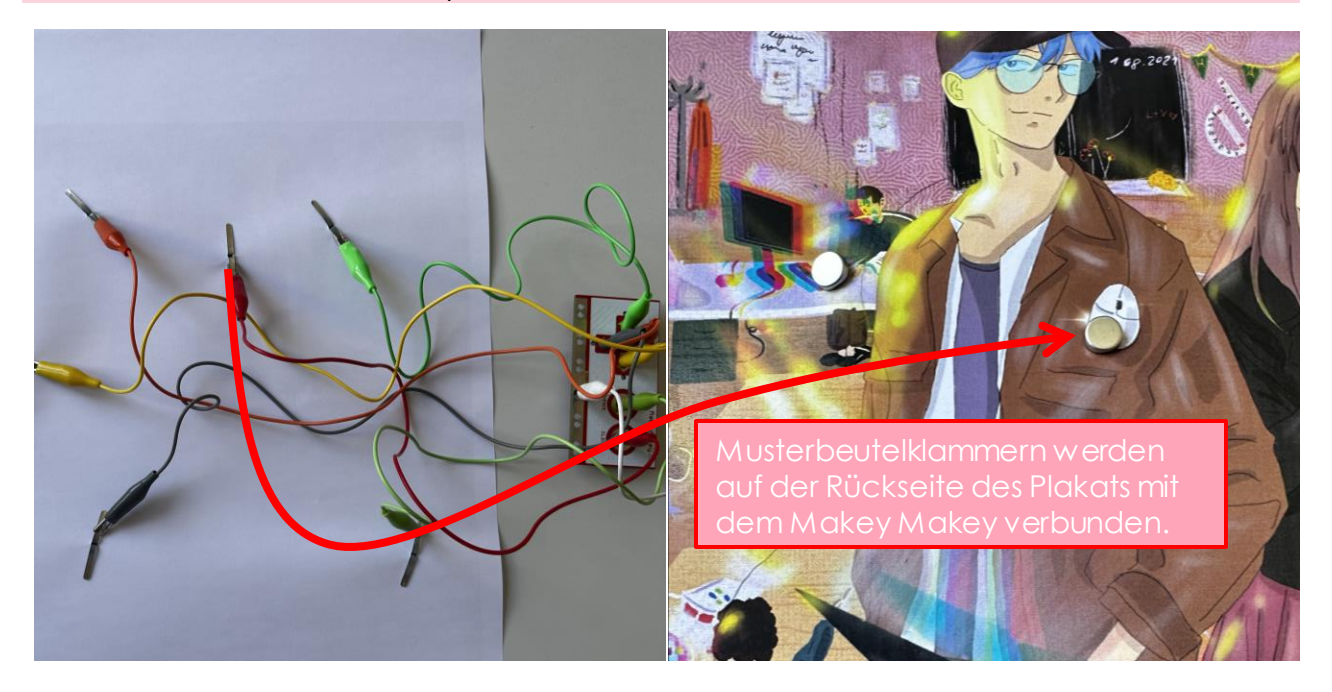

Material:

- Makey Makey
- Krokodilklemmen
- Plakat, Zeichnung oder Wimmelbild
- Musterbeutelklammern
- 

Anleitung Audioaufnahmen in Scratch

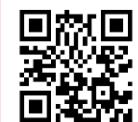

Laminierfolie <https://youtu.be/pN1F2hGiXt4>